# **Consumer Connect**

## Get Prepared

- 1. Confirm the order of Speakers, Chairs and schedule for each Session you are Chair.
- 2. You must JOIN YOUR SESSION 30 minutes before the set start time.<br>3. Your role is to move the Speakers through their presentations to  $\epsilon$
- Your role is to move the Speakers through their presentations to ensure the Session remains on schedule.
- 4. Review your instructions to ensure you are familiar with your role as Chair.
- 5. Use a Laptop/PC with a in-built or USB connected camera. No Phones, or iPads (please).
- 6. Connect your headphones to your Laptop/PC.
- 7. Close all Zoom, Microsoft Teams, Facebook and any other applications that use your camera.

## During the Session

- 1. Advise Attendees to use the Chat Function to submit questions for Speakers, and to mention the related Speaker in their question. Always mention the Attendee when reading out their question in Q&A segments.
- 2. Advise **Attendees** to click on the **Available Sessions** below the video window to move to other Sessions.<br>**3. Remember** vour Mic and Camera must stay on at all times.
- **Remember** your Mic and Camera must stay on at all times.
- 4. Introduce each Speaker (as per the schedule), and close out each Speaker segment by introducing the next Speaker.

#### Join Your Session.

- 1. Open your browser (Google Chrome is preferred).
- 2. Search or 'Consumer Connect' or go to [https://www.cysticfibrosis.org.au/consumerconnect.](https://www.cysticfibrosis.org.au/consumerconnect)
- 3. Log in to 'Experience Consumer Connect'.
- 4. Scroll down to 'Upcoming Connect Sessions', click on the Image of the Event you wish to join. Each Event includes ALL SESSIONS for that day.

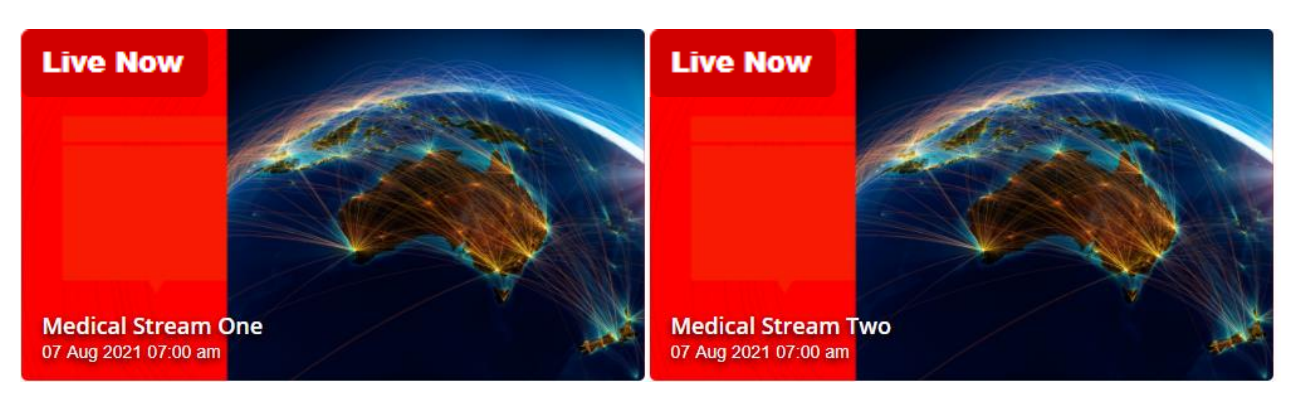

- 5. Your Browser will request "Please Allow Access to your Microphone and Camera". Please ALLOW.
- 6. You should see an image of yourself in the video window. (If NO, please see PART A below).
- 7. Talk into your microphone or headset to ensure the **Audiometer** is moving, and you get a Green Indicator. (If NO, please see PART A below).

#### 8. Click **JOIN TO JOIN YOUR SESSION**

- 9. You will be greeted in the Staging Room by CFA and Consumer Connect Personnel. Please keep your Camera and Microphone on.
- 10. You will be moved to your LIVE SESSION.

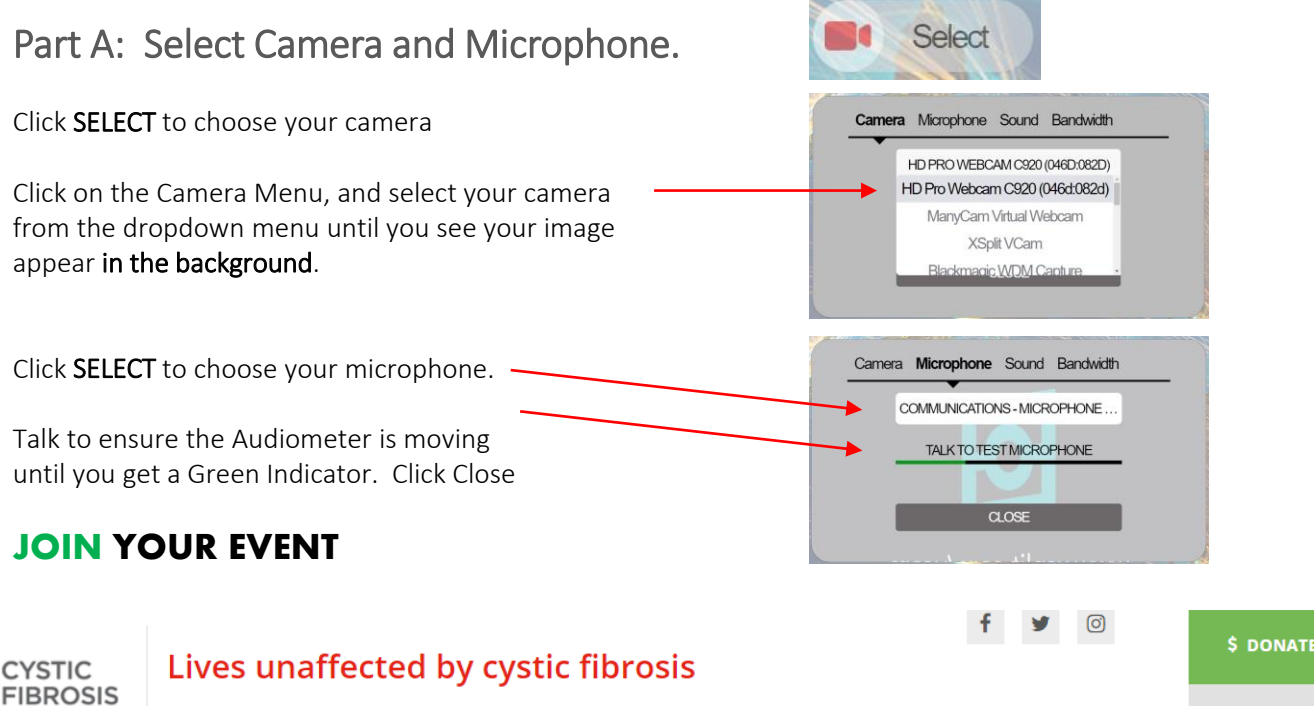

 $\triangle$  SHOP

**YSTIC FIBROSIS**